# **WIPOWER®**

今年は過ごしやすい夏だと油断していたら、あっという間に気温が上昇して、今はうだるような暑さの毎日です。 |更に忙しさが暑さに拍車をかけるところ・・。熱中症にはお気をつけください!

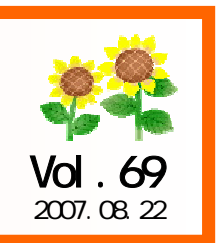

#### アイコンセプトサポートセンター0120-987-571

TEL 06-6821-0904 受付時間 10:00~12:00,13:00~17:00 土・日・祝祭日はお休みをいただいております。 E-mail iccenter@iconcept.co.jp  $\frac{1}{2007.08.22}$  *Ver 15. W*  $\frac{1}{2007}$   $\frac{1}{2007}$   $\frac{1}{2007}$   $\frac{1}{2007}$   $\frac{1}{2007}$ 

#### **● 具体的には「床POWER」で何ができる?**

パソコン上で、設定した敷地内に什器(モデル)やレジなどの部品を、マウス操作で配置することで、店舗や売場のレイアウトの作成ができます。配置する什器は棚POWERで作成したモデルを使用することも可能です。 更に配置した什器を基に分析を行ない、結果を色分け表示できます。各特長は下記をご覧ください。

#### 1.CADのように複雑でもなく、Excelのように手間もかけない新しい形でのレイアウト作成

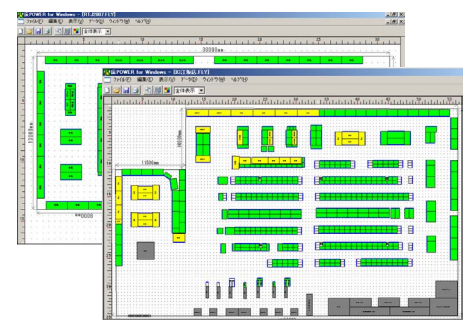

複雑な操作は不要です。≪什器リスト≫から什器やモデル、 レジなどの部品を選択し、マウスで敷地内にクリックして配 置します。店舗の図面を取り込むこともできるので、図面を基に店舗レイアウトの作成が行なえます。

作業時に使用するのは、棚POWERと同じく「機能ツール」で、 ≪挿入≫≪移動≫など、直感的に操作できます。

もちろん、作成したレイアウトは出力可能。 タイトルなども印刷でき、クリップボードで他ソフトに貼り付けることもできます。 仕器リスト

## 2.棚割システムとの連動も可能

もちろん単独でも使用可能な床POWERですが、棚POWERとの連動により、棚POWER で作成したモデルをレイアウトに配置することも可能です。また、 フェイシングを確認することもできます。モデルのほか、分析の際に

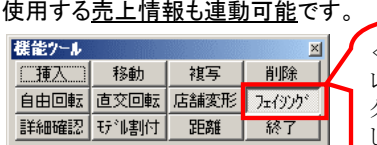

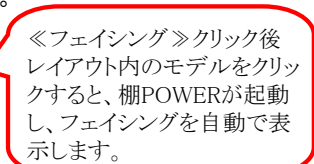

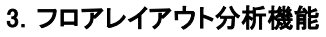

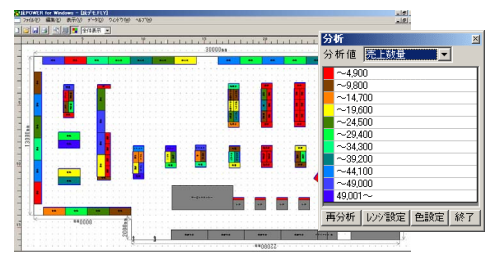

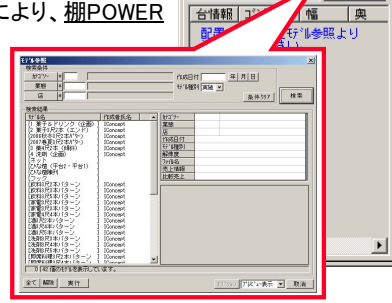

仕器 サル |簡易サル |部品 |

|| カバツョナー

挿入方向

売上数量・売上金額・粗利益など、売場や什器別の実績を出力。売場生産性を色分けでわかりやすく表示します。 レイアウトを作成し、売上情報に登録することで、マグネッ ト売場の検証なども可能です。

更に詳しい内容は、下記ホームページをご覧ください。 http://www.iconcept.co.jp/ypower/

## **POVERS** POWERS

店舗レイアウト・分析支援システム「床POWER」 棚POWERのポイント : モデルを簡単に作成する方法

### ● 仮置き・商品リストの活用で、棚割作成が楽になります!

既存の基本棚割モデルや、過去に作成した、他の担当者が作成したモデルを流用し、更に仮置き・商品リストを活用することで棚割作成の作業が軽減されます。

 $Ver15.00$ 

 $\circlearrowright$ 

- ① 既存のモデルを呼び出し、フェイシングを開きます。 選択するモデルは、前期のものや、これから作成する棚に近い ものを選択します。不要な商品は≪商品削除≫でカットします。
- ② 念のために先にモデルの保存をしておきます。 モデル保存・≪別モデル保存≫を行なうと、基のモデルはその ままで、編集したモデルを新しく保存することができます。 ※保存時は「モデル名称」を変更することを推奨します。
- ③ 陳列必須商品(新商品など)のJANコードが記載された Excelなどのファイルを開き、JANコードのみをコピーします。
- ④ 上記②で保存したモデルを開き、フェイシングを開きます。 ≪仮置き≫を表示し、「読込」メニュー「クリップボードから貼付 け」を選択します。仮置き内に上記③でコピーしたJANコードの 商品が並びます。必要に応じ、「クリア」メニュー・「陳列済クリア」で、 既に棚に陳列している商品を仮置きから削除します。
- ⑤ 機能ツール・≪商品移動≫,≪商品複写≫を使用して、仮置きから 棚に陳列します。
- ⑥ その他の商品を商品リストから選択して陳列します。 商品リストは3分類を指定して絞込みが可能です。 カテゴリーグループで選択した分類以外の商品は、[検索]を使用して 全マスターから検索してくることができます。
- ⑦ モデル保存・≪上書き保存≫を行ないます。 ※必要に応じて≪外部保存≫を行なってください。

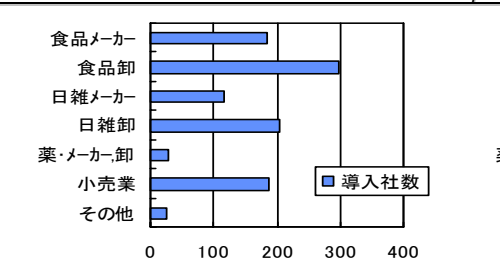

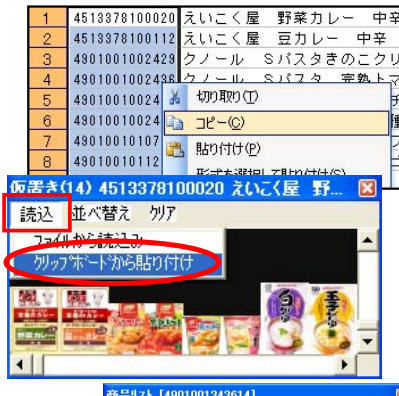

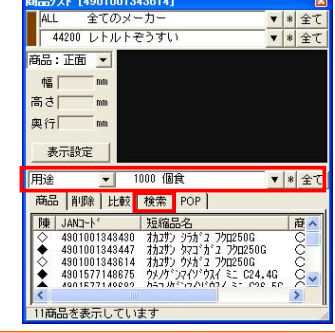

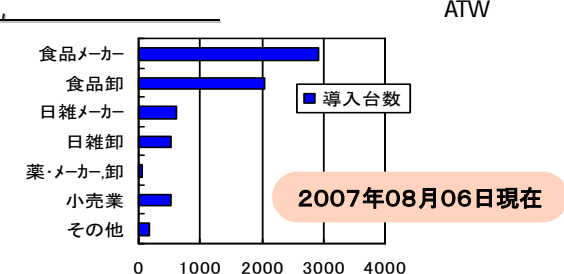

All Rights Reserved, Copyright **IConcept** 

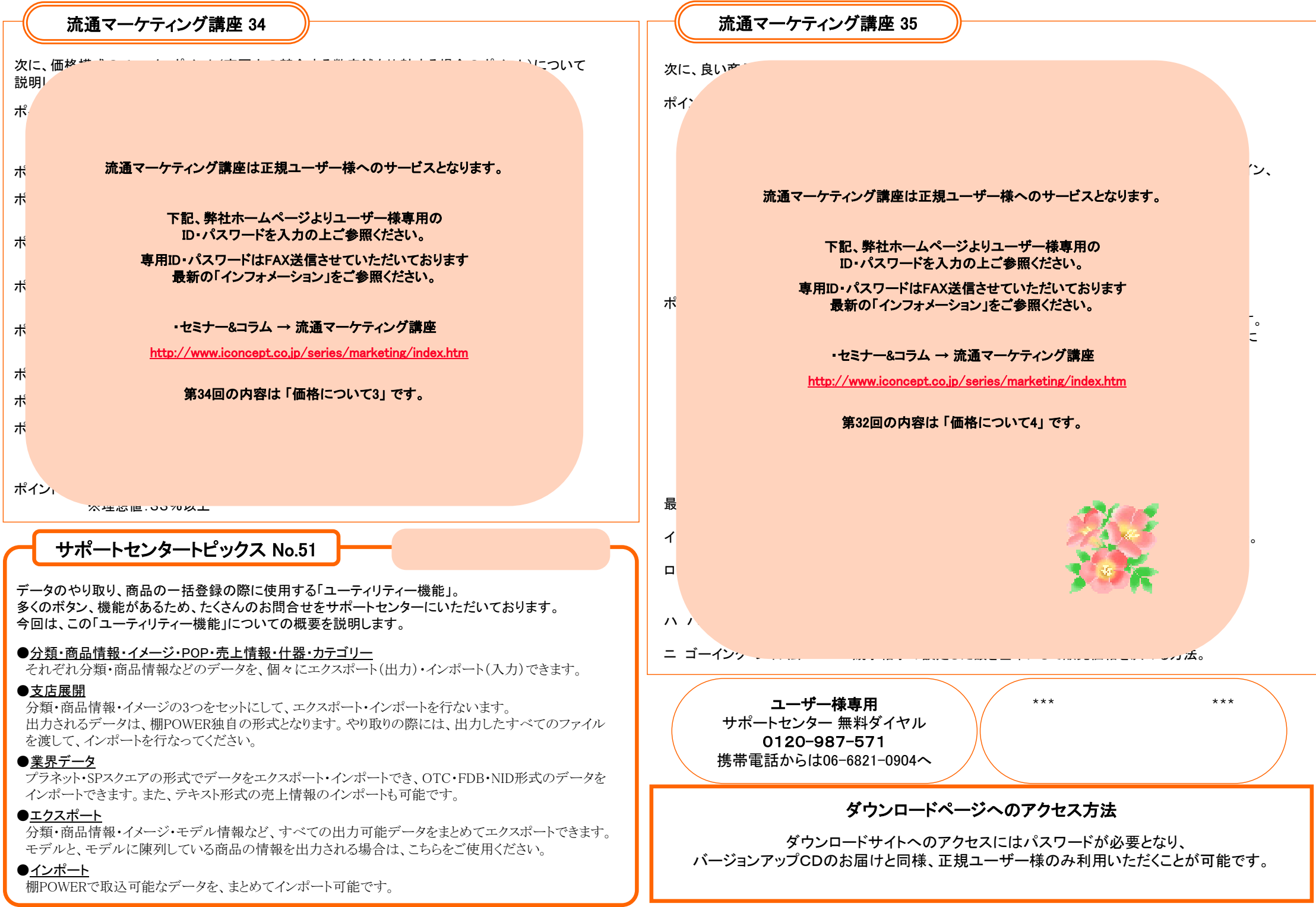